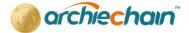

# Adding Archie Chain TestNet/MainNet to Metamask

#### Step 1

The first step is to open your web browser and go to the MetaMask plugin, then to the Network tab (left side of your profile). Here you will see all the list of Networks which is available by default on MetaMask

#### Step 2

Click "Add Network" to enter information such as Network Name, RPC URL, and Chain ID; however, you must ensure that the information is right.

### ArchieChain Main Net

Please use the information provided as exactly:

| 1. Network Name:       | Archie Main Net                   |
|------------------------|-----------------------------------|
| 2. New RPC Rule:       | https://rpc-main-1.archiechain.io |
| 3. Chain ID:           | 1243                              |
| 4. Currency Symbol:    | ARC                               |
| 5. Block Explorer URL: | https://archiescan.io             |
|                        |                                   |

## ArchieChain Test Net

Please use the information provided as exactly:

| Archie TestNet                    |
|-----------------------------------|
| https://rpc-test-1.archiechain.io |
| 1244                              |
| ARC                               |
| https://testnet.archiescan.io     |
|                                   |